**QRNet** is a software program which unleashes true Quick Response capability through Electronic Data Interchange (EDI) of cotton information. **QRNet** includes a third party communications package which enables your company to transmit and receive cotton data such as weights and HVI test results from other institutions over phone lines.

This information is passed among cotton merchants and mills using an electronic mailbox. An electronic mailbox is a central computer system used to exchange data among EDI users worldwide. **QRNet** uses standardized file formats (ANSI protocols) adopted by the Fabric and Suppliers Linkage C o u n c i 1 (FASLINC) to ensure that electronic invoices, **QRNet** currently supports two EDI forms specific to the cotton industry:

| • 863 | Sample Tag List         |
|-------|-------------------------|
|       | Report of Test Results  |
|       | Approval/Rejection List |
| • 856 | Advanced Tag List       |
|       | Shipping Notice         |

EDI forms which will be supported by **QRNet** for cotton data interchange in the near future include:

| • | 810 | Invoice                   |
|---|-----|---------------------------|
| • | 820 | Electronic Funds Transfer |

861 Confirmation of Arrival

QRNet is one of a family of programs which collectively constitute the Cotton Incorporated Engi-

# QRN Bi

# **Quick Response Network**

shipping notices and merchandising information can be easily used by businesses in the textile industry. **QRNet** has built-in networking capabilities to support multiple users. neered Fiber Selection<sup>™</sup> Cotton Management System. In 1990, EFS<sup>™</sup> Cotton Management System was used by US mills that processed over 4.0 million bales of cotton. Now, QRNet is available to merchants as a stand-alone program.

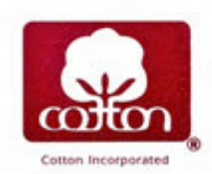

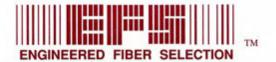

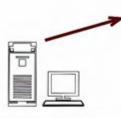

SENDER

Creates EDI file using QRNet and uploads it to mailbox

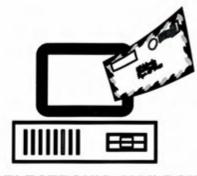

# **ELECTRONIC MAILBOX**

Interprets file; routes mail to appropriate receiver's electronic address

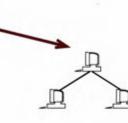

### RECEIVER

Downloads mail containing file; reads data into QRNet

# SETUP

The first step in using QRNet is to initialize the system. The user enters information about his/her own company and about trading partners (mills or merchants), such as name, address, personal contact, EDI code, and other information. (See the QRNet input screen below.) This information is stored by QRNet and is automatically added to the selected EDI form during a transaction when the user chooses a trading partner.

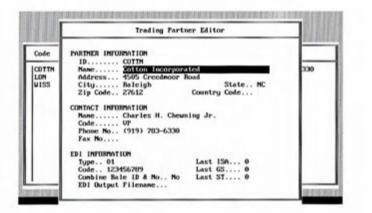

A merchant's Trading Partners are mills. Within each mill, there may be multiple locations where the physical bales of cotton are delivered. A mill'sTrading Partner list includes merchants with which he/she wants to do business. Each merchant may have access to cotton at a number of gins and/or warehouses.

## DAILY TRANSACTIONS

Once the system is initialized, the daily transactions can be executed quickly and easily. Generally, each transaction involves:

- · Choosing a trading partner
- Choosing the type of transaction (863 Sample Tag List, 856 Shipping Notice, etc.)
- Retrieving cotton data from a database
- Creating an EDI file and sending it to the electronic mailbox

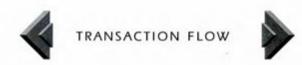

| В   | y the Merchant         |   | By the Mill             |
|-----|------------------------|---|-------------------------|
|     | Sample Tag List        |   |                         |
| 863 |                        | • | Approval/Rejection list |
|     | Report of Test Results |   |                         |
|     | Advance Tag List       |   |                         |
| 856 | Shipping Notice        |   |                         |

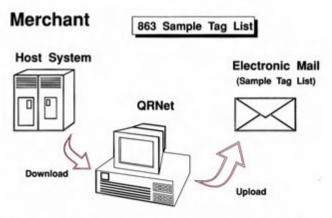

A merchant downloads (receives) bale information from the host system (EFS<sup>TM</sup> cotton management system or mainframe) to QRNet. The merchant can then review the information and add additional data, if necessary, to the transaction. To send it to a trading partner, he/she creates an EDI file and uploads it to the electronic mailbox.

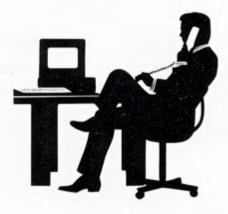

# A Typical QRNet Transaction contains:

| Document Information<br>Contract Information<br>Comment Information |         |     | Transaction Information<br>Mark Information<br>Reference Information |              |      |       |
|---------------------------------------------------------------------|---------|-----|----------------------------------------------------------------------|--------------|------|-------|
| Form-Spe                                                            | cific I |     |                                                                      | ion<br>Weigh | ts   | Price |
| bale No.                                                            |         | Dat |                                                                      | -            |      |       |
| Dale No.                                                            | mic     | len | str                                                                  | etc Ship     | Tare |       |

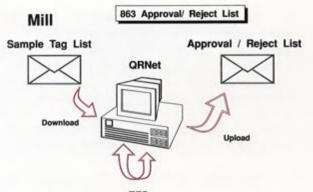

EFS

A mill calls the electronic mailbox, downloading (receiving) an EDI file to QRNet at his/her convenience. The mill uses the EFS<sup>™</sup> cotton management system to determine acceptable bales. Form 863, Approval/Reject List, can be transmitted back to the merchant using QRNet.

# Data entered at this QRNet screen makes up the first part of each EDI transaction.

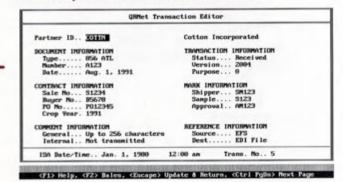

In the TRANSACTION EDITOR, the user selects the EDI form type, contract information, bale data, and other information to send cotton data to a trading partner.

# The information entered here makes up the second part of each EDI transaction.

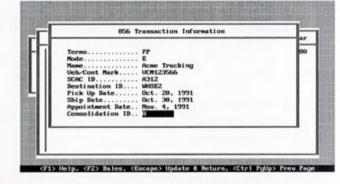

After a transaction is entered in the TRANSACTION EDITOR, the user opens a window which prompts for form-specific data. The QRNet screen above lists the additional data needed to complete the selected transaction (in this case, an 856 Form, Advance Tag List).

# The third part of an EDI transaction is taken from the bale data entered at this screen.

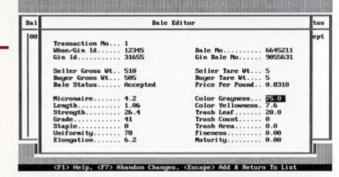

Bale data such as cost, weight, and HVI data is entered at the BALE EDITOR screen shown above. Each shipment of bales is linked to a particular transaction.

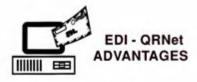

# TO MERCHANTS

- · improves marketability
- provides a faster, more efficient process to sell cotton

# TO MILLS

- · provides access to HVI data
- profiles inventory shipments to ensure adequate warehouse distribution of critical cotton groups
- bale tags can be printed from advance tag lists before physical bales arrive
- helps with Just-in-Time manufacturing strategies

# TO BOTH

- · implements true Quick Response capability
- · automated macro features
- data customization
- · provides a standard format for exchanging data
- enables reporting of HVI test results between different computer systems
- · eliminates redundant keypunching
- · reduces typing errors and associated costs
- minimizes paper consumption and expense

### Why Use Cotton Incorporated's QRNet?

- QRNet provides an easy-to-use interface with EFS<sup>™</sup> cotton management system.
- QRNet provides fast mainframe file-to-EDI file conversion.
- QRNet is continuously updated as EDI standards change.
- Cotton Incorporated actively participates in the development of EDI standards for the cotton industry.

# Data Flow Through QRNet

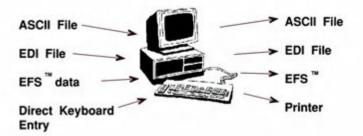

### **QRNet SYSTEM REQUIREMENTS**

IBM PS/2, or fully compatible computer

PC DOS or MS DOS 3.3 or higher

640 K RAM

40 Megabyte Hard Disk (minimum)

Color Monitor

- Hayes® Modem (2400 baud or higher strongly recommended)
- An EDI account with an electronic mailbox such as EDI\*EXPRESS ®

DUNS (Dun and Bradstreet) number (optional)

Cotton Incorporated is the research and promotion company of US Upland Cotton Growers. Company efforts concentrate on building demand for cotton products and increasing cotton consumption.

Founded in 1970, Cotton Incorporated's world headquarters are in New York, with research facilities in Raleigh, North Carolina and Greenville, South Carolina. Additional facilities are located in Los Angeles, Dallas, Atlanta, London, Osaka and Singapore.

# For further information, please write or call:

Charles H. Chewning, Jr. Cotton Incorporated 4505 Creedmoor Road Raleigh, North Carolina 27612

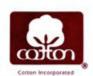

Telephone: (919) 782-6330 Fax: (919) 832-8003